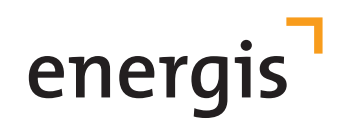

# **eCharge+ App 2019: eMobility für die Hosentasche**

C Sparstage 52 TOTTABLE **6** 3,0 km | 13 Min  $\circ$ 

**Finden Sie mit der kostenfreien eCharge+ App schnell die nächste freie Ladestation für Ihr Elektrofahrzeug. Greifen Sie dabei auf ein großes, täglich wachsendes Netz an öffentlichen Ladestationen zurück. Beginnen Sie einfach mit dem Laden. Wählen Sie Ihre favorisierte Zahlungsoption aus: Etwa Paypal, Kreditkarte, Ihren persönlichen Autostrom-Vertrag oder einem Gutschein.** 

Die eCharge+ App bündelt sowohl Ihre öffentlichen als auch Ihre privaten Ladeaktivitäten. Sie ermöglicht damit auch eine einfache, umfassende Analyse Ihrer Ladedaten zu Hause an der privaten Ladebox: **eBox smart, eBox touch, eBox professional.**

Die eCharge App+ ist kostenfrei und erfordert auch keine Registrierung für die öffentlichen Ladestationen.

Die eCharge+ App ist kostenfrei und erfordert keine Registrierung für öffentliche Ladestationen. Laden Sie sie jetzt herunter!

**Name:** eCharge+ **Released:** 05.02.2019

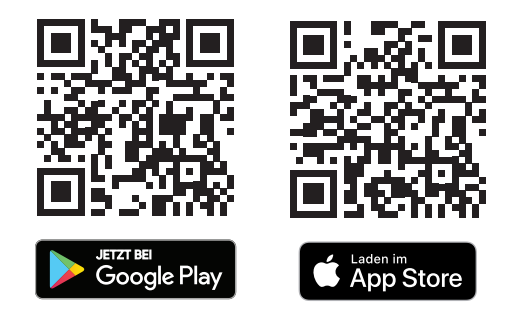

**Flexibel und einfach unterwegs laden**

# AUTOSTROMVERTRAG IN APP ANLEGEN – SO GEHT'S

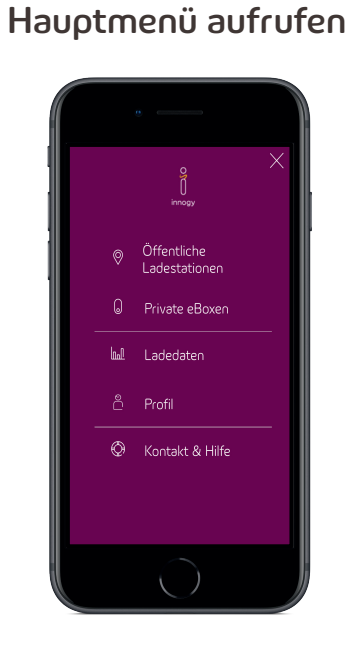

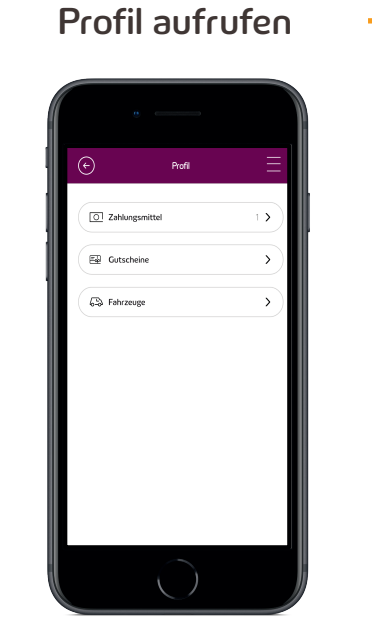

 $\rightarrow$ 

02

Hauptmenü aufrufen über Hauptmenü-Symbol:

01

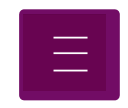

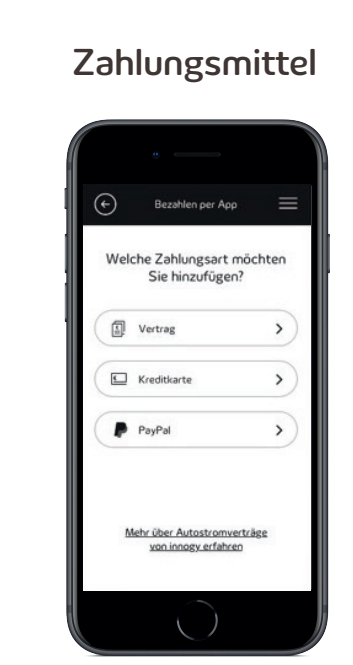

### 03

In Ihren Profileinstellungen können Sie Ihre Zahlungsmittel anlegen

Auch Gutscheine und Fahrzeuginformationen können hier hinterlegt werden

Fügen Sie einmalig Ihren Autostromvertrag als Zahlungsmittel hinzu und starten Sie zukünftig noch schneller mit dem Laden

### Vertrag hinzufügen

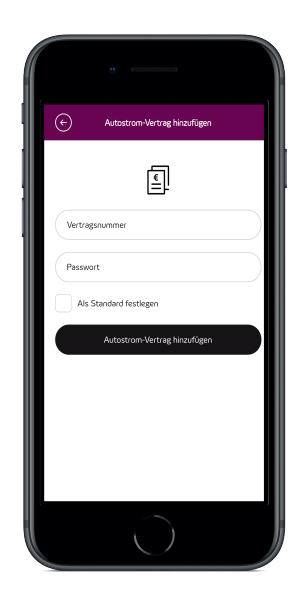

#### 04

Melden Sie sich mit Ihrem Autostromvertrag und Passwort an  $\rightarrow$ 

# KREDITKARTE IN APP HINTERLEGEN – SO GEHT'S

 $\rightarrow$ 

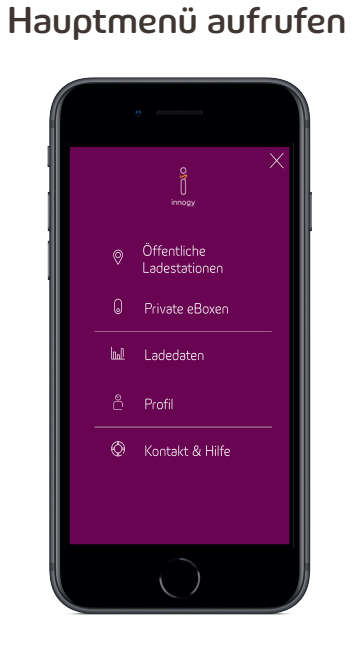

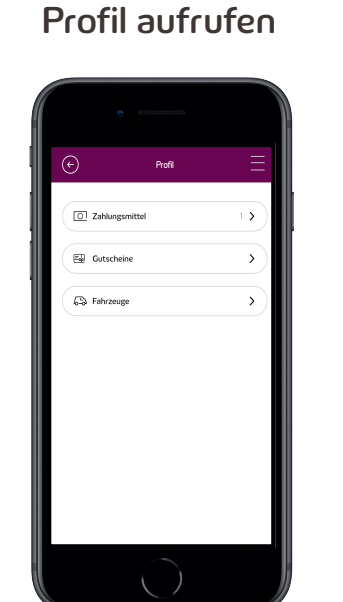

#### 01

Hauptmenü aufrufen über Hauptmenü-Symbol:

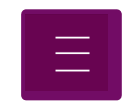

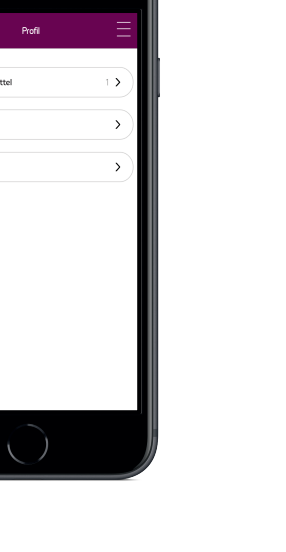

In Ihren Profileinstellungen können Sie Ihre Zahlungsmittel anlegen 02

Auch Gutscheine und Fahrzeuginformationen können hier hinterlegt werden

### Zahlungsmittel  $\odot$ Bezahlen per App  $=$ Welche Zahlungsart möchten Sie hinzufügen?  $\boxed{5}$  Vertrag  $\,$  $\Box$  Kreditkarte  $\rightarrow$  $P<sub>ayPal</sub>$  $\rightarrow$ Mehr über Autostromverträge von innogy erfahren

### 03

Fügen Sie einmalig Ihre Kreditkarte als Zahlungsmittel hinzu und starten Sie zukünftig noch schneller mit dem Laden

### Kreditkarte hinzufügen

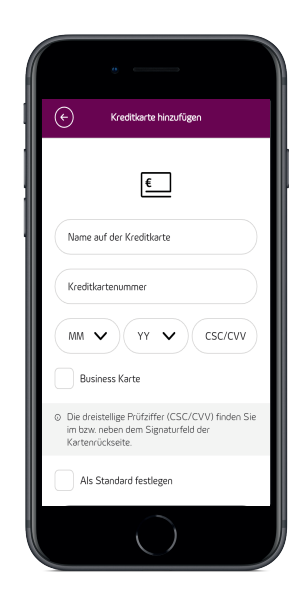

#### 04

 $\rightarrow$ 

Melden Sie sich mit Ihrem Autostromvertrag und Passwort an

# UNTERWEGS LADEN – SO GEHT'S

Ladestation suchen

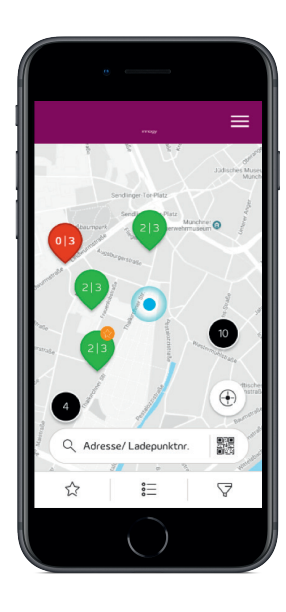

#### 01

Finden Sie Ladestationen in Ihrer Nähe oder an einer bestimmten Adresse.

Filtern Sie die Übersichtskarte nach den für Sie relevanten Ladestationen

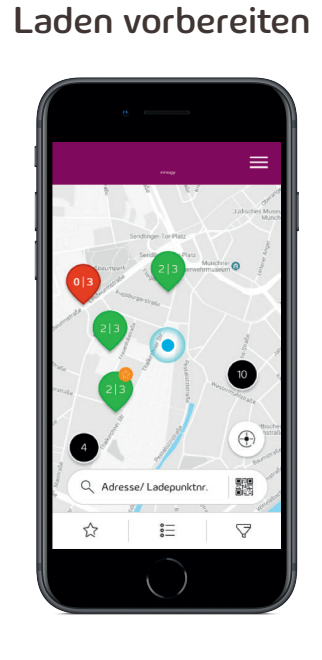

### 02

Überprüfen Sie die Verfügbarkeit des Ladepunktes in Echtzeit

Speichern Sie die Ladestationen, die Sie regelmäßig nutzen, als Favoriten ab

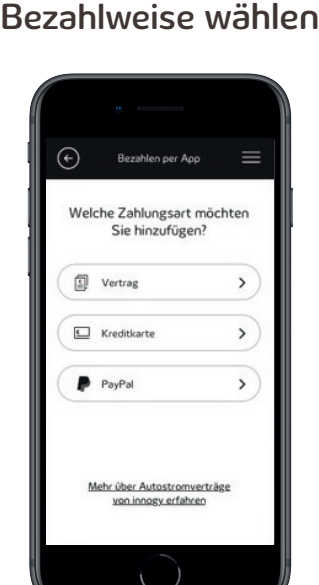

#### 03

Bezahlen Sie bequem mit Paypal, Kreditkarte, Ihrem Autostrom-Vertrag oder einem Gutschein direkt über die eCharge App+ (Alternativ über RFID-Karte)

**Tipp:** Fügen Sie einmalig Ihr gewünschtes Zahlungsmittel hinzu und starten Sie zukünftig noch schneller mit dem Laden

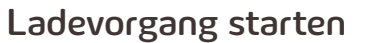

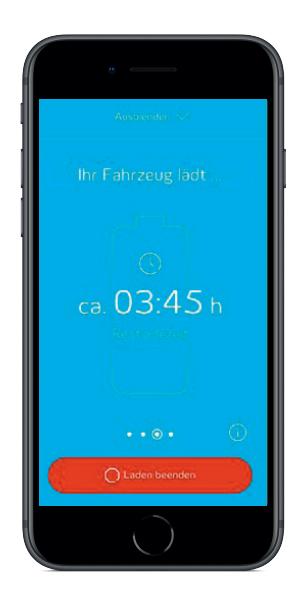

#### 04

Starten und Stoppen Sie Ihre Ladevorgänge aus der Ferne

Behalten Sie aktive Ladevorgänge stets im Auge und verfolgen Sie den Ladefortschritt

# UNTERWEGS LADEN mit eCharge+ APP – SO GEHT'S

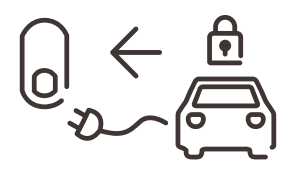

Verbinden Sie Ihr Elektrofahrzeug über ein passendes Ladekabel mit der Ladesäule.

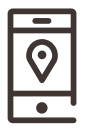

Rufen Sie den gewünschten Ladepunkt in der App auf. Geben Sie dafür die Ladepunktnummer in das Suchfeld ein oder wählen Sie den ID-Scanner auf der Übersichtskarte, um die Ladepunktnummer an der Ladesäule abzuscannen.

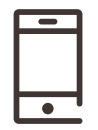

Klicken Sie auf "Laden vorbereiten", wählen Sie Ihre gewünschte Zahlungsart und Ladeoptionen und starten Sie den Ladevorgang.

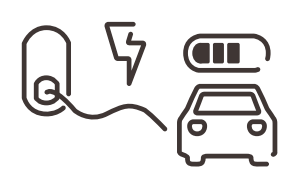

Sobald der Ladevorgang freigegeben ist, werden beide Kabelenden verriegelt. Sie können von niemandem außer von Ihnen entfernt werden.

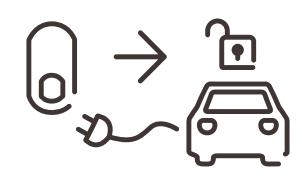

Sollten Sie doch einmal früher losfahren müssen, können Sie den Ladevorgang jederzeit abbrechen.

# UNTERWEGS LADEN mit RFID-Karte – SO GEHT'S

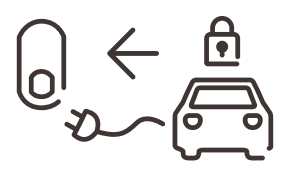

Verbinden Sie Ihr Elektrofahrzeug über ein passendes Ladekabel mit der Ladesäule.

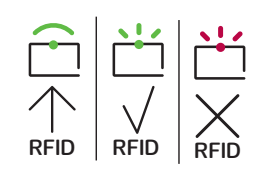

RFID-Karte anlegen. Anzeige der Ladesäule leuchtet grün, wenn RFID Karte autorisiert ist.

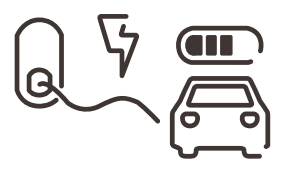

Sobald der Ladevorgang freigegeben ist, werden beide Kabelenden verriegelt. Sie können von niemandem außer von Ihnen entfernt werden.

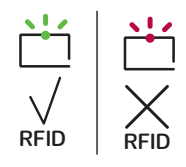

Zum Beenden RFID Karte anlegen. Ladekabel zuerst vom Fahrzeug abziehen.

## UNTERWEGS LADEN ohne Vertrag / ohne eCharge+ App

- QR-Code scannen
- oder website **www.epowerdirect.com** aufrufen
- Ladepunktnummer eingeben (z.B. BA-XXXX-X)
- Bezahlen Sie bequem mit Paypal oder Kreditkarte
- Ladevorgang starten

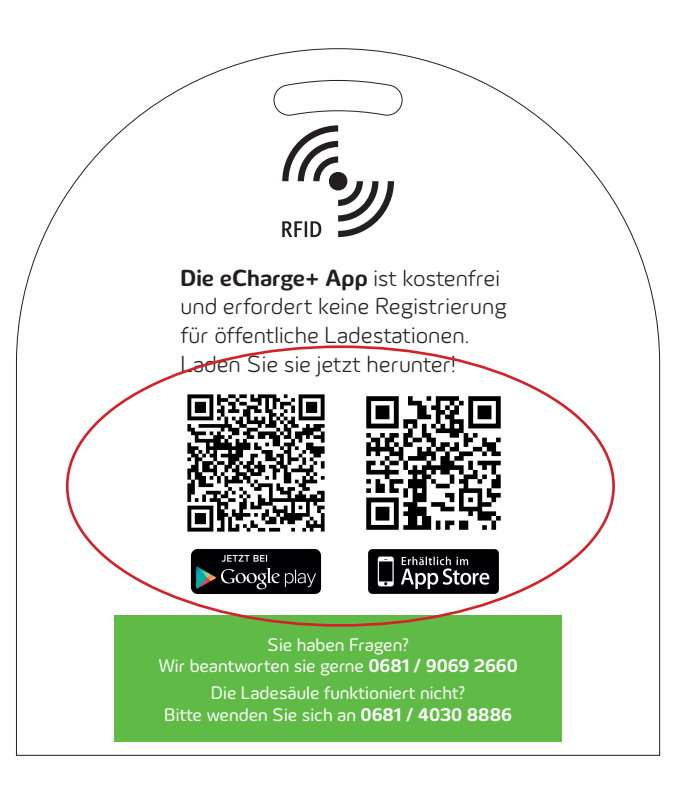